## **MICADO** / ThinkTank

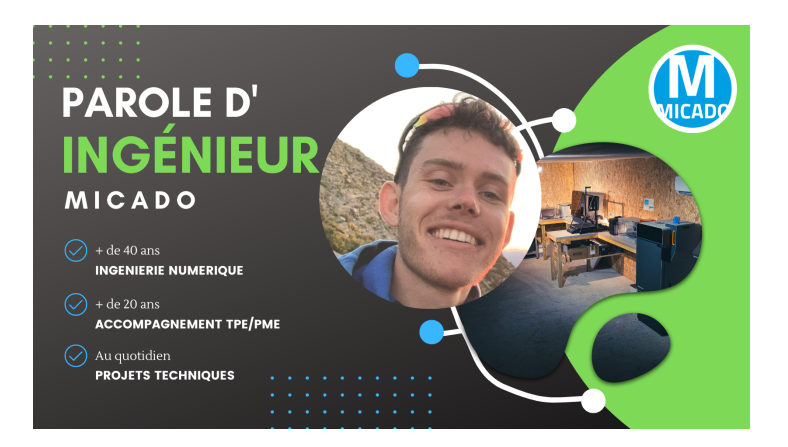

#### **Simulation des procédés en fabrication additive métal**

Le projet CS FabAdd est un projet de recherche au sein de l'iNumLab de MICADO. Il s'intéresse particulièrement à l'ingénierie numérique pour la Fabrication Additive (FA). Dans ce cadre, une veille sur les logiciels de simulation de procédés FA métal a été réalisée afin d'en déduire une méthodologie de mise en données d'une simulation.

**Les procédés de fabrication additive métal génèrent des déformations et des contraintes résiduelles dans les pièces imprimées [1]. Ces déformations sont les résultats d'importants gradients de température générés lors de la fusion et la solidification du métal. Le changement d'état du métal, de fusion à solidification, est à l'origine de la création de déformations et de contraintes résiduelles.**

Les paramètres qui affectent la qualité des pièces imprimées sont nombreux : procédé d'impression, caractéristiques de la machine, propriétés mécaniques de la poudre utilisée, orientation de la pièce, supports, …

Ces déformations sont inévitables mais grâce à des outils numériques et différentes techniques, on peut créer un STL de la pièce pré-déformée qui limite ces problèmes. Le développement de cette forme pré-déformée peut être réalisé expérimentalement. Cependant cela entraine des coûts très importants (matière utilisée, temps, …).

**Nous ne détaillons pas dans cet article les résultats de la veille effectuée, mais il est clair que, dans ce contexte, la simulation numérique s'impose comme un outil indispensable pour la maîtrise du processus de fabrication additive pour une production de meilleure qualité.**

### **Méthodologie**

La méthodologie à adopter pour la mise en données d'un calcul de simulation d'un procédé FA métal est schématisée sur la figure 1.

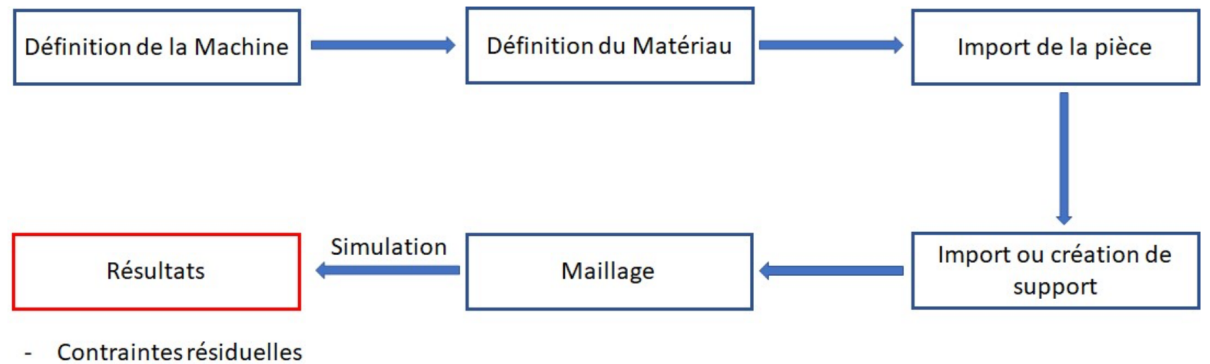

**Distorsions** 

Géométrie pré-déformée

*Figure 1 : les différentes étapes de mise en données d'un calcul de simulation d'un procédé FA métal*

#### 1. **Définition de la machine :**

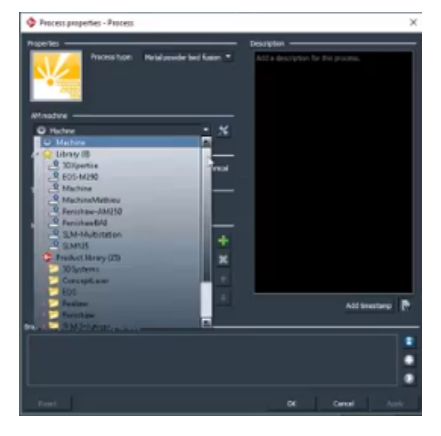

*Figure 2: exemple de machines disponibles sur Simufact Additive*

Avant d'importer la géométrie, le logiciel propose généralement une base de données des machines de FA métal les plus connues sur le marché (EOS M100-M 290- M 400, Renishaw AM 250- AM 400- ReAm 500, Concept laser M1 cusing- M2 cusing- Mlab cusing 200R- X LINE 2000R …). Il est recommandé de sélectionner la machine qui sera utilisée lors de la fabrication pour avoir des résultats cohérents. En cas d'absence de la machine

visée sur cette base de données, il est possible de l'ajouter en configurant les dimensions de sa chambre d'impression.

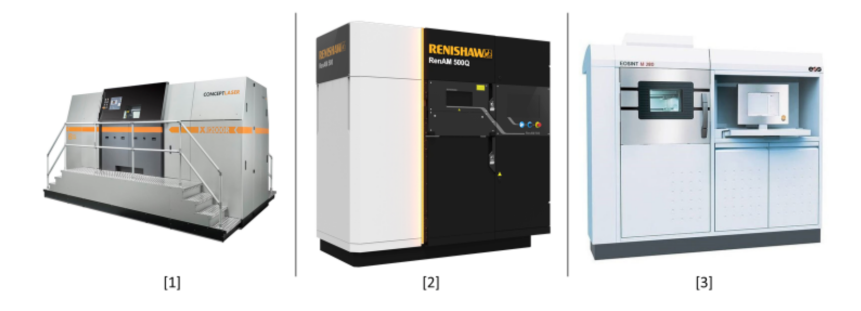

*Figure 3: exemple de machines : [1] Concept Lazer Xline 2000R, [2] Renishaw renAM 500M, [3] Eos M 280*

## 2. **Définition du matériau :**

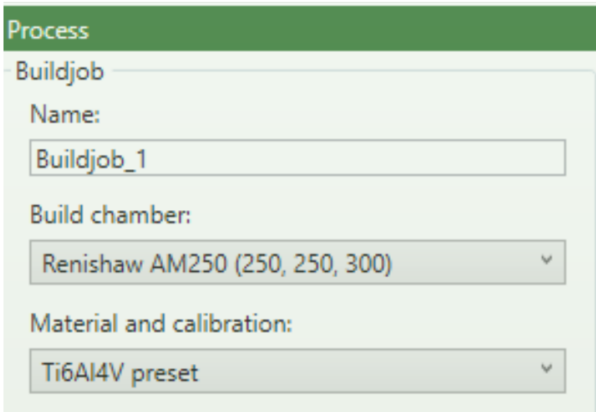

*Figure 4: exemple de création de nouveau projet sur Amphyon qui nécessite le choix d'une machine et d'un matériau*

De même, une liste des matériaux les plus utilisés en FA métal (AlSi10Mg, Alliage de Titanium Ti6Al4V, Inconel 625...) est généralement fournie. La base de données contient ces matériaux avec leurs

caractéristiques mécaniques (module de Young, densité, …). Il est possible d'en ajouter en spécifiant ses caractéristiques.

Les pièces imprimées en FA ne possèdent pas les mêmes propriétés mécaniques que les pièces réalisées par les procédés de fabrication traditionnels. En réalité, les caractéristiques matériaux de la pièce fabriquée dépendent de différents facteurs, notamment pour la machine : la puissance du laser, la vitesse du lasage, la distance de hachage, … ; pour le matériau : la granulométrie, la composition, … et l'orientation de la pièce sur le plateau.

La caractérisation d'**éprouvettes normalisées** produites par un procédé additif métal s'avère indispensable pour caractériser le matériau. La figure suivante présente un exemple d'éprouvette utilisé par Simufact Additive de MSC pour l'étalonnage de la distorsion :

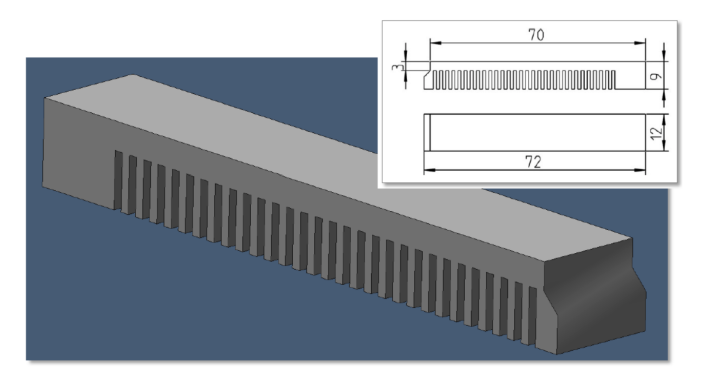

*Figure 5: exemple d'éprouvette d'étalonnage utilisée par Simufact Additive de MSC*

Cette éprouvette d'étalonnage est utilisée pour obtenir les valeurs de distorsion maximale Exx, Eyy et Ezz suivant les trois axes. Les valeurs

recueillies dépendent des paramètres utilisés lors de l'impression (orientation de la pièce sur le plan X, Y du plateau, épaisseur de couche, stratégie de balayage, …). Pour obtenir de bons résultats, il est recommandé d'imprimer au moins deux éprouvettes, une orientée dans la direction X et l'autre dans la direction Y. L'impression d'une troisième éprouvette orientée à 45° par rapport à la direction X est un plus. La même stratégie de balayage doit être utilisée lors de la fabrication des éprouvettes. Enfin, une fois imprimées et séparées du plateau, la mesure de distorsion maximum des éprouvettes peut être effectuée et intégrée dans le logiciel.

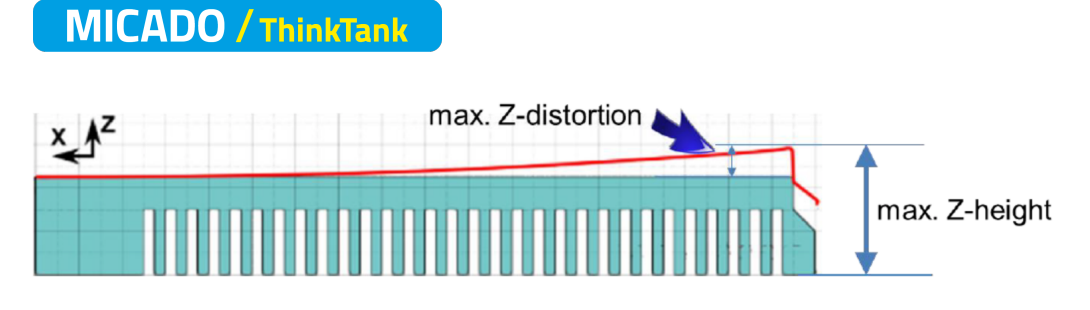

*Figure 6: exemple de distorsion maximale suivant l'axe Z*

## **3. Import de la pièce :**

La pièce à simuler doit être au format STL. Une fois importée, l'utilisateur peut positionner et orienter sa pièce sur le plateau. Des fonctionnalités spécifiques comme la simulation de plusieurs pièces en simultané, la proposition de la meilleure orientation pour l'impression peuvent être proposées sur certains logiciels.

#### **4. Import ou création de support :**

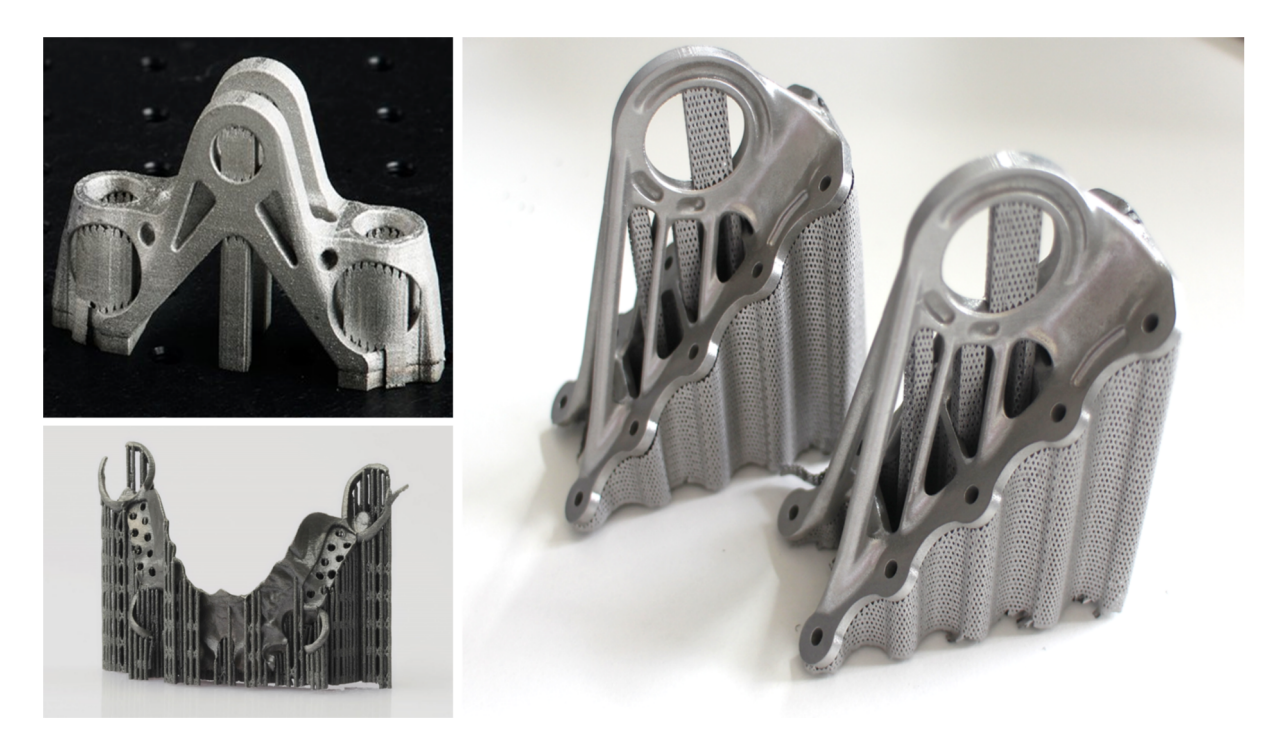

*Figure 7: exemples de pièces fabriquées par fabrication additive avec des structures de support*

Après l'import de la pièce, certains logiciels (exemple Simufact Additive) proposent de créer des supports de différents types. Cette fonctionnalité n'étant pas présente dans tous les logiciels, il est possible d'importer directement des supports créés par des logiciels de CAO (4D\_Additive, Magics, Netfabb, …).

## **5. Maillage :**

Les maillages créés sont généralement de type voxel. D'après Chai X **[2]**, la génération de ce type de maillage permet la création rapide, automatique et robuste d'un modèle en éléments finis sans l'intervention de l'utilisateur. Ce type de maillage, même à basse résolution, donne une précision acceptable de la forme de la géométrie. Aussi, il est plus de 20 fois plus rapide en calcul par rapport au maillage tétraédrique.

Pour le moment, les simulations sont réalisées couche par couche et non cellule par cellule.

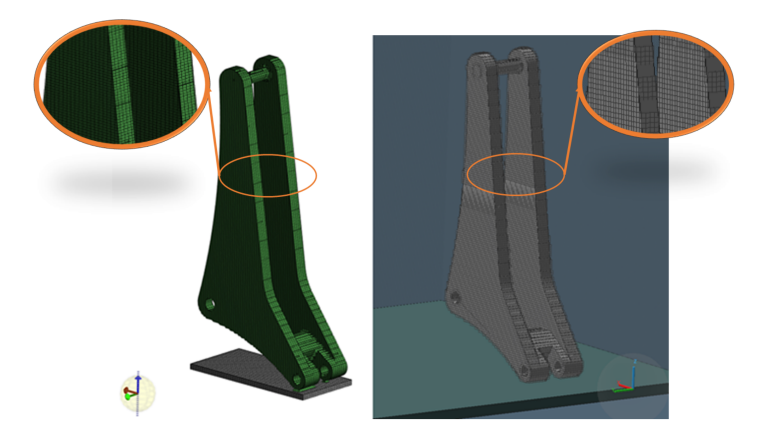

*Figure 8: exemple de maillage généré par (1) Amphyon à gauche (2) Simufact Additive à droite*

## **6. Résultats :**

Après un temps de calcul relatif au maillage généré et aux capacités du processeur de l'ordinateur utilisé, les résultats de déformation, contraintes résiduelles (Von Mises, Tresca, XX, YY, XY, XZ, YZ…) sont présentés sur la pièce. Ces résultats sont post traités pour les différentes étapes du cycle de fabrication (en cours d'impression, après traitement thermique, après suppression du plateau et après suppression des supports).

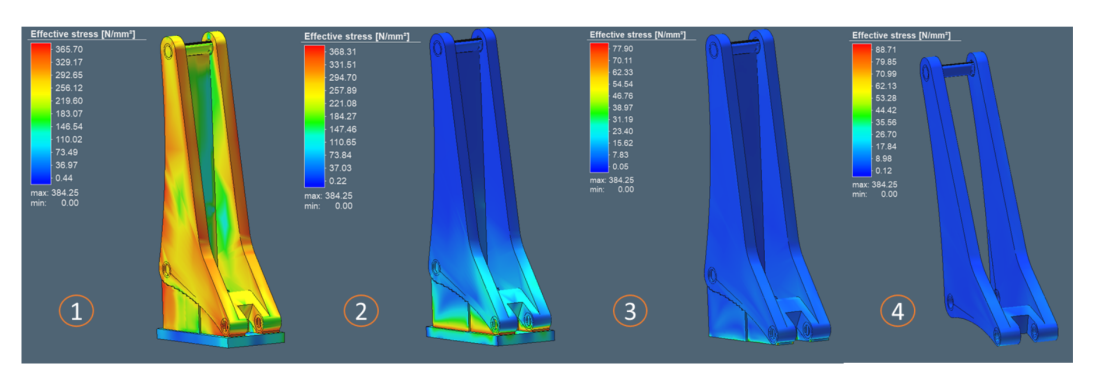

*Figure 9: exemples de visualisation de contraintes résiduelles (Simufact Additive) à la fin : (1) d'impression (2) du traitement thermique (3) de la suppression de la base (4) de la suppression des* 

# **MICADO / ThinkTank**

### **7. Pièce déformée et pré-déformée :**

Une fonctionnalité intéressante est de produire à la fin de la simulation une pièce prédéformée. Les flux thermiques dûs au laser et la suppression des supports à la fin de l'impression conduisent à une déformation de la forme générée et à une redistribution des contraintes internes. Les logiciels génèrent un nouveau fichier STL, de sorte que ces distorsions puissent être anticipées et compensées lors de la fabrication comme on pourrait le faire en simulation de procédé d'emboutissage.

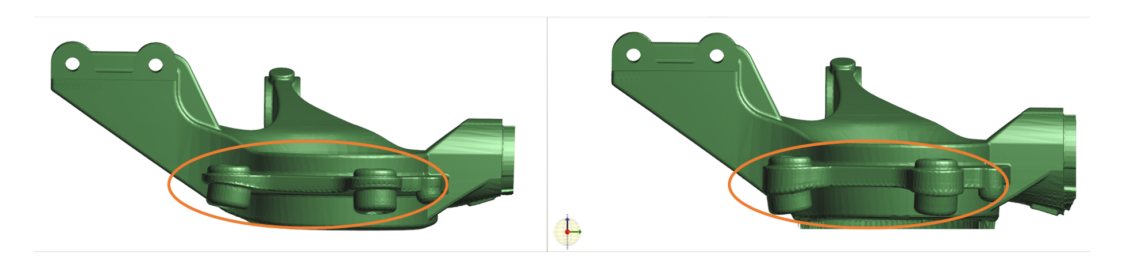

*Figure 10: géométrie (Amphyon) (1) déformée à gauche (2) pré-déformée à droite*

## **Critique**

Le maillage de type voxel ne décrit pas la géométrie exacte de la pièce et montre des problèmes sur les parois extérieures surtout en présence de formes arrondies et inclinées.

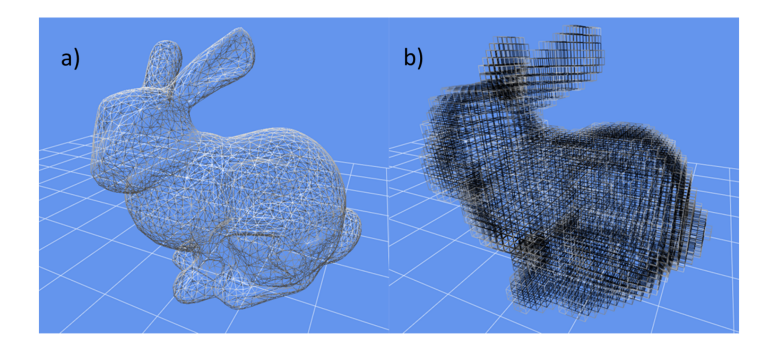

*Figure 11: comparaison de maillage en éléments finis [3] : (a) tétraédrique (b) voxel*

Le raffinage du maillage afin d'avoir une meilleure approximation de la géométrie entraine une augmentation du nombre d'éléments. Cela entraine une simulation longue qui peut prendre plusieurs heures de calculs (sans parler des possibilités de crash ou de divergence).

En effet, les logiciels de simulation sont déjà très gourmands en termes de ressources, certains indiquent lors de leur installation une puissance minimum.

La figure suivante présente deux exemples qui sont impactés par ce problème :

communication@afmicado.com 13/02/2024

# **MICADO** / ThinkTank

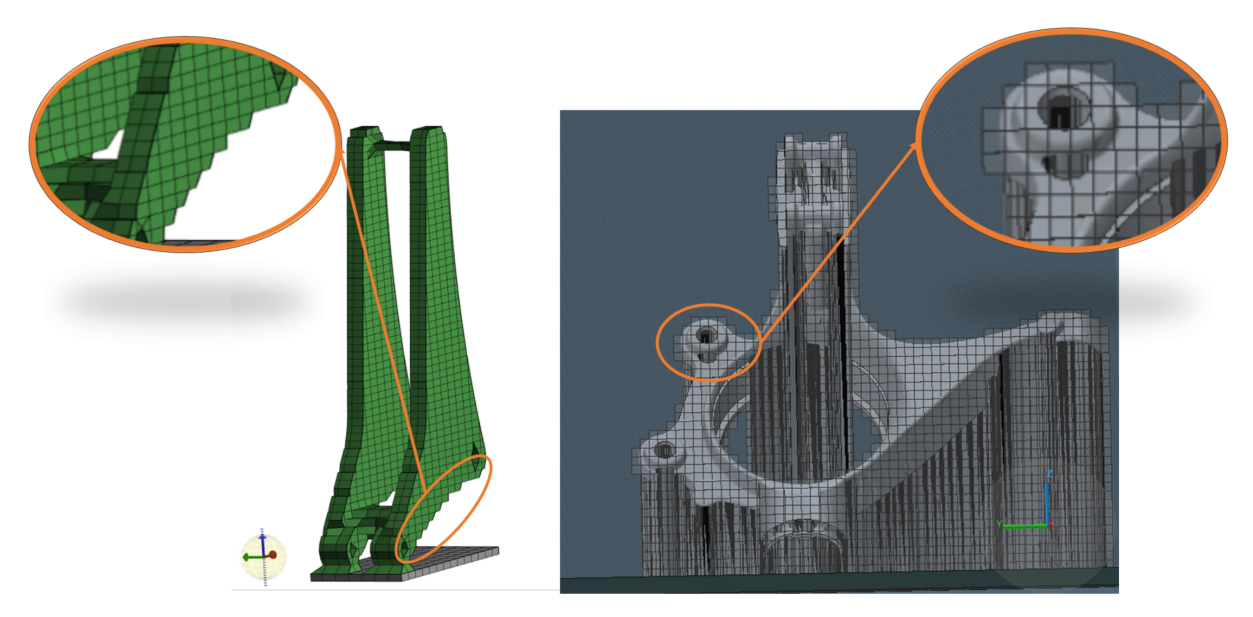

*Figure 12: échec de correspondance entre le maillage et la géométrie*

#### Bibliographie

**[1]** http://accsimia-software.com/fabrication-additive-additive-manufacturing/

**[2]** Chai X, van Herk M, Hulshof MC, Bel A. « A voxel-based finite element model for the prediction of bladder deformation » - 2012

**[3]** https://viscomp.alexandra.dk/